## **Location overrride**

Select a location override on the Asset screen below:

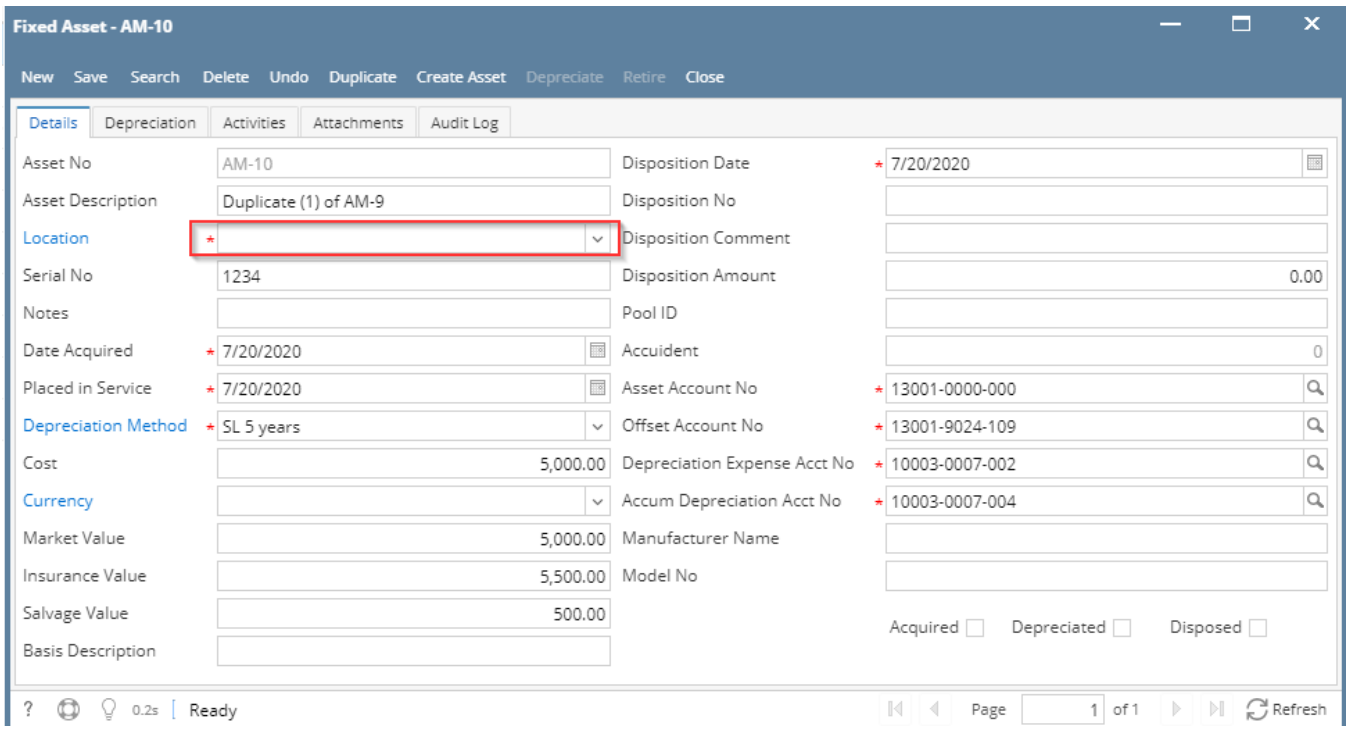

By selecting this gl location you will be able to override the location segment of the chart of accounts as expressed on the asset.

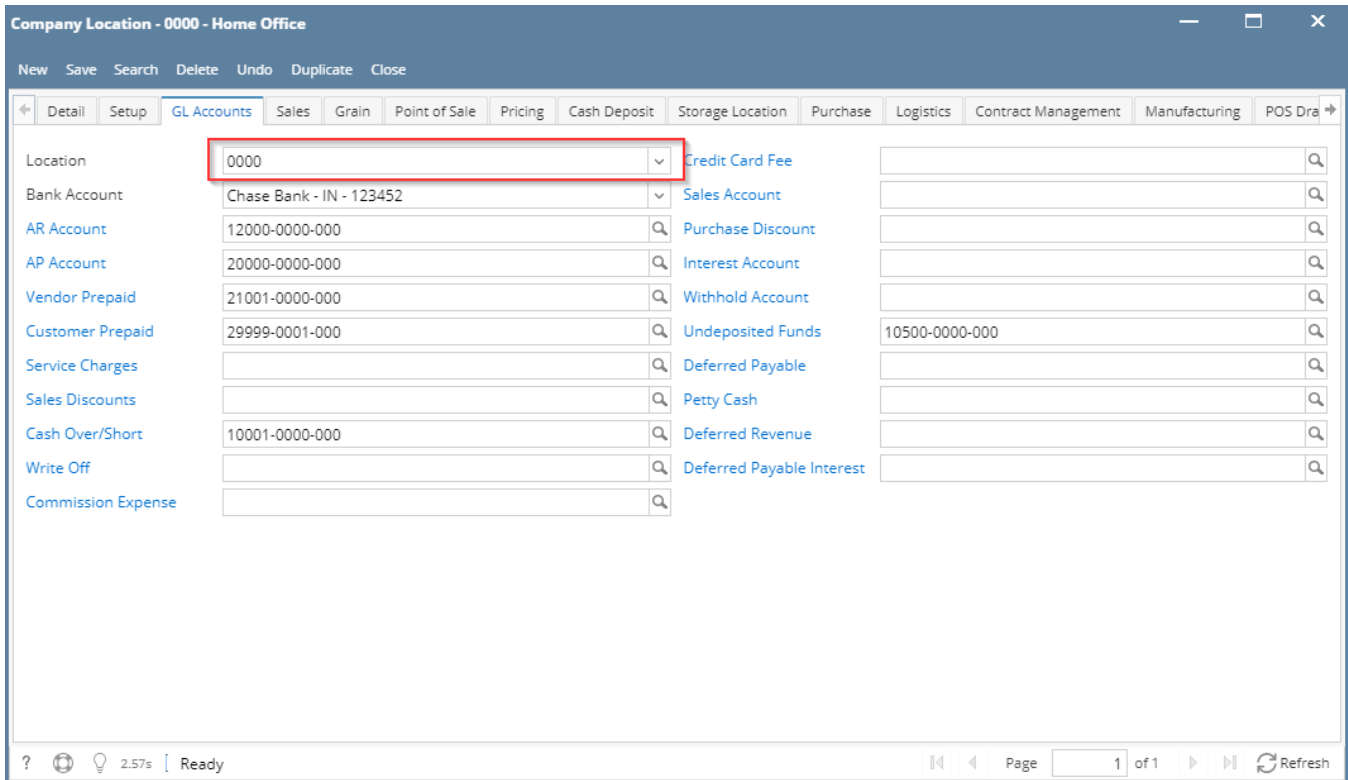

## Override would be applied to the General Ledger Accounts

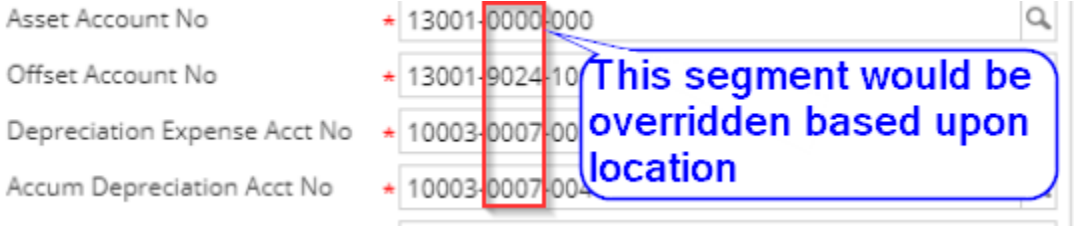